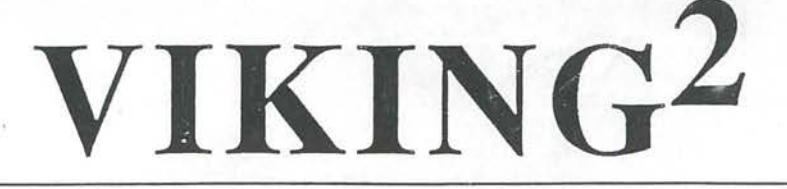

MARCH 1989 AVAB ELEKTRONIK AB v1.0

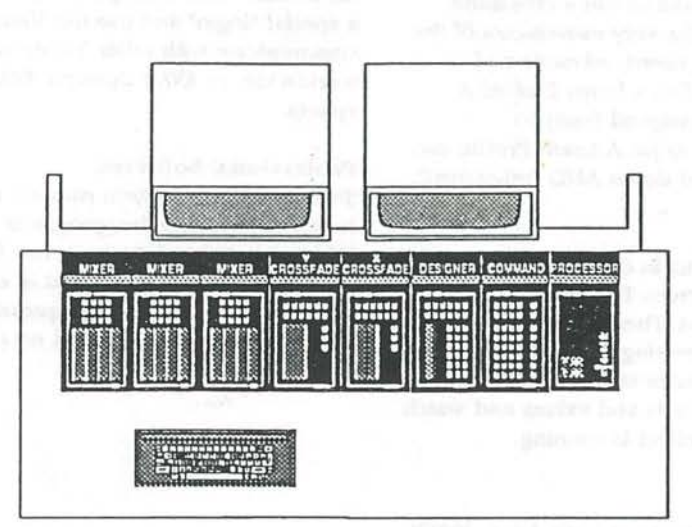

The AVAB VIKING system has been on the market for 8 years today. The VIKING program is constantly under developement to maintain the leading position of the system. The second phase of the system has begun: AVAB introduces VIKING2.

VIKING2 is taking **a** giant leap in progress by introducing the Screen Editor.

## Screen Editor

The Screen Editor of VIKING<sup>2</sup> is a totally new concept in lighting control which combines **all**  the functions and refinements of Viking with a modern and easily handled Screen language.

The Screen Editor allows you to change any parameter you can see on the monitor display at anytime:

Move the Editor Cursor to **a** sequence position to change **a** time . Enter the new time using the numerical keys OR change it relative by moving the Designer wheel.

Move to any mixer field and change **a** Preset text, or the Play name, or the text for any sequence step displayed.

Create an effect out of channel groups and watch the effect run as you are creating it. Move the cursor to any parameter of the effect as total time, part times, channels, values and change these directly. Naturally, you **will be**  able to monitor the result of each change directly on stage while the change is **actually**  being made.

Select a channel group and enter the powerful Spreadsheet program called "Track Sheet". You can now move the cursor to any of these channel levels in any preset and change this level. At the same time you can choose to **change** this channels **value in** the previous or following presets in the same way. The changes are automatically recorded in the presets.

## **Dimmer** curves

The dimmer curves of **Viking have** been **radically** improved in **VIKING 2.** Dimmer curves can be used to compensate the characteristics of some lighting sources like for example iodine lamps and high effect lamps.

## **Geographk chan:ncl layout**

You can create **a** customised geographical channel layout on the monitor resembling the actual location of the channels in the theatre/studio . You can also renumber the channels within the system.

## Track Sheet

You can edit channel levels for up to 18 channels in all presets in a special Track Sheet program. This is easily done using the Screen Editor. All changes are recorded into the presets automatically.

## **Monitor pictures**

... •

Clear and thorough monitor layouts. A well .proven system where colors have been used *to*  separate certain fields of information from others .

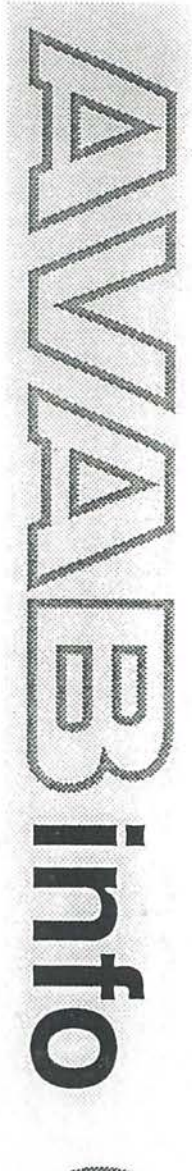

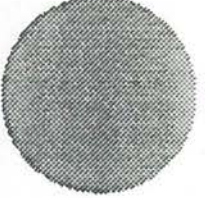

# Learn Profile

 $\frac{1}{2}$ 

In VIKING2 it is possible to run a crossfade manually and record the very movements of the crossfade (acccllerate, revert, advance and decellerate). This is called a Learn Profile. **A**  Learn Profile can be assigned freely to any/several sequence steps. **A** Learn Profile can be speeded up/slowed down AND "reLearned".

## Effects

You can create an effect in the new effects generator using the Screen Editor while watching the effect run. There is no need for preparations before creating **an** effect. Also you can change any parameter of the effect like part times, total time, channels and values and watch the change while the effect is running.

## Backup

VIKING2 can read disks from both **AVAB** 202XP and **AVAB** Xpert lightboards. Lighting information from Viking can also be transferred to either of these systems which thus can be used as backup systems for Viking.

## **Modem**

All theatres with a telephone modem can obtain a special "login• and use the Viking system to communicate with other Viking users worldwide, or **AVAB** through **AVABs** computer system.

## **Pcofcsslonal Software**

Since the Viking system runs on **a** standard Pascal computer, other programs than the Viking operational program can be run on it. Any Viking user with interest in other programs such as: word processing, spreadsheet or database can obtain these at no extra cost.

# *Quick facts*

Up to 1000 separate channels - only system in the world

Screen Editor - All play parameters can be edited and/or entered directly on the screen.

Track Sheet - Channel editing in groups of presets.

Geagraphical channel layout - S user definabl channel monitor pages.

Dimmer curves - **Makes** it easy to **adapt a**  dimmer to any kind of load.

Completely new Effects generator - Build/edit effects in realtime.

Thoroughly designed new manual with a tutorial, pictures and many examples.

...

,-.

# *Peripherals*

### **Mon1tocs**

A VIKING<sup>2</sup> system can support up to  $3$ monitors . One system monitor showing all sequence and system information, and 2 channel monitors showing channels and channel information. All special programs like the Effect generator, or Track Sheet are displayed on the system monitor.

#### **Printer**

You can choose between several different printer formats for printing channel infromation, effects and sequence information.

### IR

With the AVAB IR-control you can set channel values and record presets without having to stay at the lightboard. You can also run crossfadcs and masters.